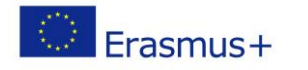

Project co-funded by European Union under Erasmus+ Programme

# **Título: Vamos encontrar entrada/saída (input/output)**

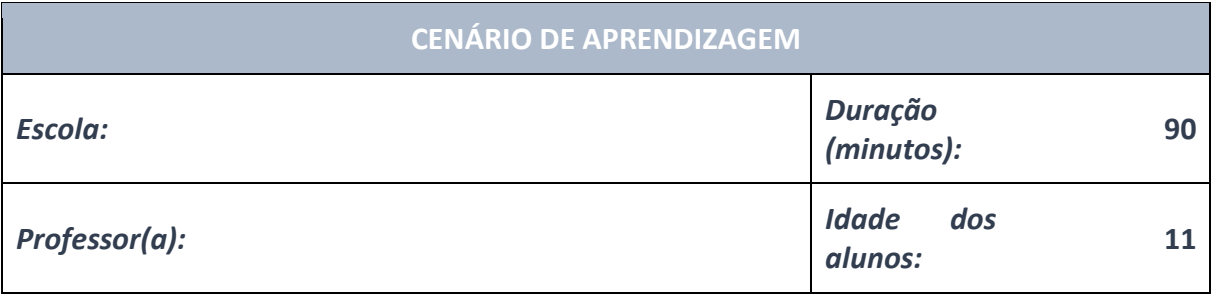

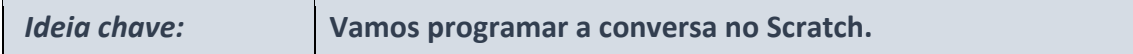

#### **Tópicos:**

• Os alunos começam a entender como o código é sempre um exercício matemático de resolução de problemas e como pode levar a questões éticas.

# **Objetivos:**

• Os alunos desenham e programam software que imprime valores que incluem números, ícones ou textos.

## **Resultados:**

- Os alunos verificam a correção do código e detetam e corrigem erros.
- Os alunos aprendem a prever resultados, a testar e explicar os programas existentes.
- Formas de trabalho:
- •
- trabalho individual
- trabalho de pares
- trabalho de grupo

# **Métodos:**

- apresentação
- discussão
- exercício interativo

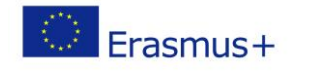

# **ARTICULAÇÃO**

## **Linha de atuação (duração, minutos)**

## **INTRODUÇÃO**

O professor explica e inicia a discussão com os alunos:

O que é um Scratch?

O que podemos fazer com os blocos em Scratch?

Como podemos criar um programa?

Como podemos testar um programa?

### **PARTE PRINCIPAL**

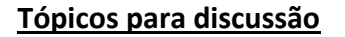

O sprite Robô faz perguntas para conhecê-lo. Vamos programar a conversa no Scratch.

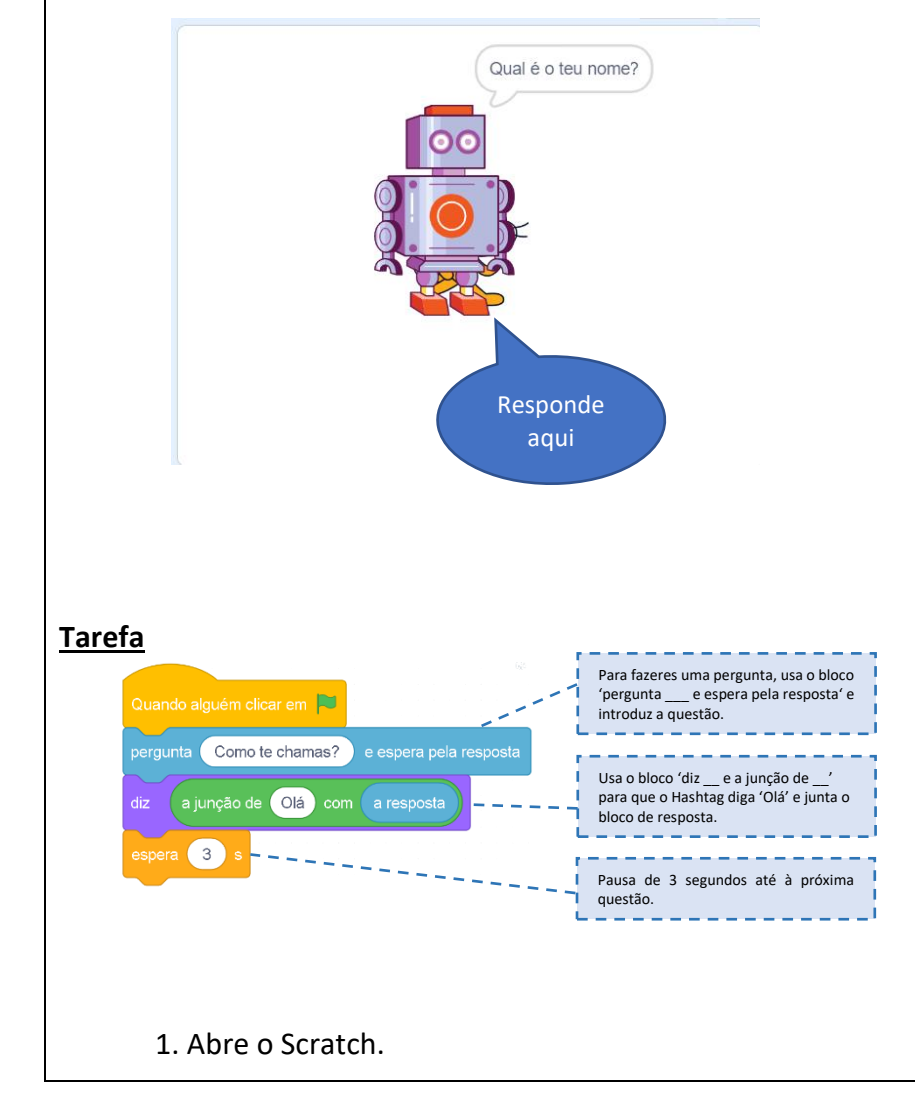

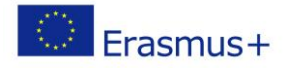

Project co-funded by European Union under Erasmus+ Programme

2. Carrega o Robô e o fundo a partir do teu computador.

3. Quando clicares na bandeira verde, o Robô começará a fazer perguntas. Digita a tua resposta na caixa de texto.

4. Quando escreveres a resposta, o Robô saúda com a palavra "Olá", adicionando o nome introduzido ou a resposta escrita. Para mostrá-lo em palco, precisas de blocos das categorias Looks (Aparência), Sensing (Sensores) e Operators (Operadores).

5. Aguarda 3 segundos antes de fazeres a próxima pergunta.

# **Exercício 1**

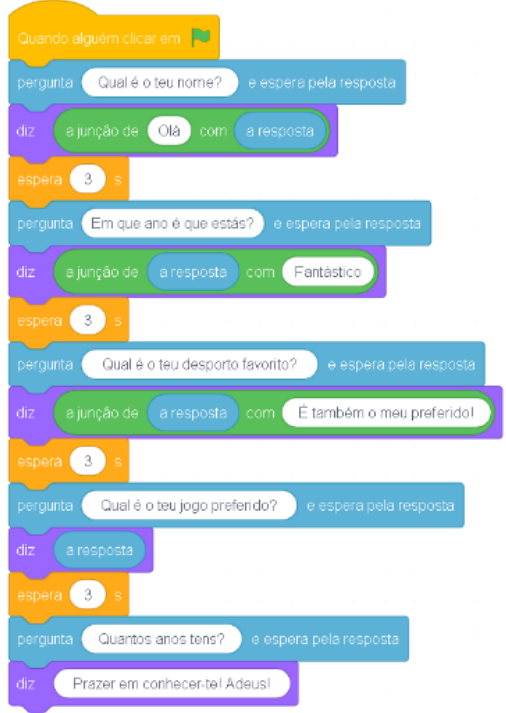

Seguindo o exemplo acima, faz o mesmo para as seguintes perguntas e respostas: Em que ano estás?

Resposta do Robô: A tua resposta + Fantástico!

De que desporto gostas? Resposta do Robô: A tua resposta + é o meu desporto favorito também!

Qual é o teu jogo favorito? O Robô responde: A tua resposta.

Quantos anos tens? O Robô responde: Gostei de te conhecer! Até logo!

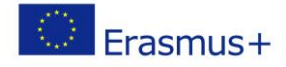

# **Exercício 2**

Quando fizeres todas as perguntas, transforma a pergunta em discurso utilizando blocos da categoria Texto para Discurso a partir de extensões Scratch.

# **Exercício 3**

Traduz o projeto para outro idioma utilizando blocos da Extensão de Tradução. Guarda o projeto no teu computador como **This is me** (Este sou eu). Podemos inserir blocos em caixas de outro blocos. Para fazer uma pausa, usamos o bloco de segundos de espera.

O professor explica e dá instruções sobre como resolver tarefas.

Os alunos resolvem tarefas e apresentam as suas soluções.

Os alunos e o professor discutem e avaliam as soluções apresentadas.

# **CONCLUSÃO**

Os blocos dos Looks (Aparência), Sensing (Sensores) e Operators (Operadores) ligam a entrada com a saída.

apresentação entrevista discussão demonstração trabalhar no texto representação trabalho gráfico exercício interativo / simulação no computador

# *Métodos Formas de trabalho*

Trabalho individual Trabalho em pares trabalho em equipa/grupo trabalho frontal

# *Material:*

•

*Bibliografia:*

•

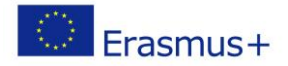

Project co-funded by European Union under Erasmus+ Programme

**OBSERVAÇÕES PESSOAIS, COMENTÁRIOS E NOTAS**